## Installing Mu and Pygame Zero

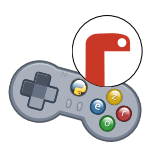

For your first steps with Python, you can simply install the Mu editor.

It comes with everything you need to start:

- Python 3,
- Pygame (the educational "Zero" version),
- The Mu Editor.

Open your browser and go to:

 $\leftarrow$   $\rightarrow$  C | https://codewith.mu

Klicke auf den grünen Download-Knopf...

#### Download

... and pick the installer for Windows 64-bit or the .dmg file for Mac.

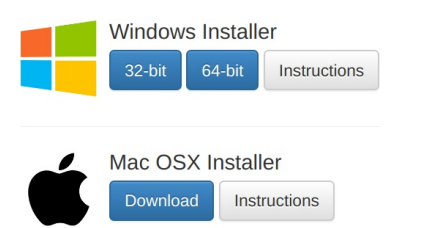

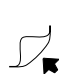

# Installing Mu and Pygame Zero

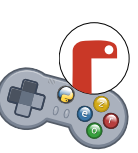

For your first steps with Python, you can simply install the Mu editor.

It comes with everything you need to start:

- Python 3,
- Pygame (the educational "Zero" version),
- The Mu Editor.

Open your browser and go to:

 $\leftarrow$   $\rightarrow$  C | B https://codewith.mu

Klicke auf den grünen Download-Knopf...

#### Download

... and pick the installer for Windows 64-bit or the .dmg file for Mac.

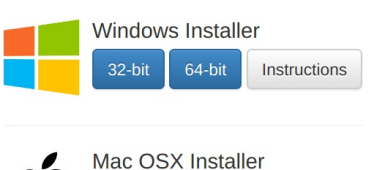

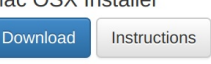

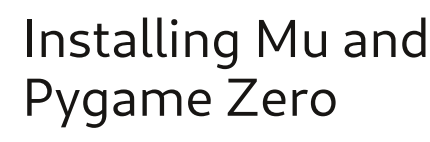

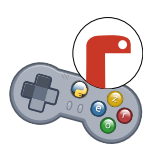

For your first steps with Python, you can simply install the Mu editor.

It comes with everything you need to start:

- Python 3,
- Pygame (the educational "Zero" version),
- The Mu Editor.

Open your browser and go to:

 $\leftarrow$   $\rightarrow$   $\mathbf{C}$  | [] https://codewith.mu

Klicke auf den grünen Download-Knopf...

#### Download

... and pick the installer for Windows 64-bit or the .dmg file for Mac.

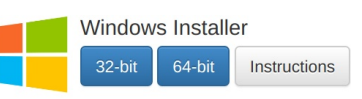

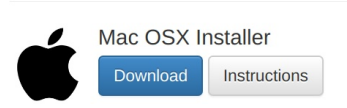

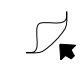

## Installing Mu and Pygame Zero

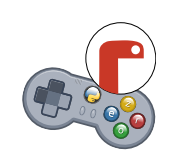

For your first steps with Python, you can simply install the Mu editor.

It comes with everything you need to start:

- Python 3,
- Pygame (the educational "Zero" version),
- The Mu Editor.

Open your browser and go to:

 $\leftarrow$   $\rightarrow$  C | B https://codewith.mu

Klicke auf den grünen Download-Knopf...

#### Download

... and pick the installer for Windows 64-bit or the .dmg file for Mac.

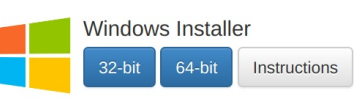

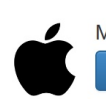

 $\Box$ 

Mac OSX Installer Download Instructions For the install details, please click on the "Instructions" button next to your platform.

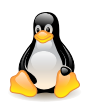

On Linux, use the package manager or pip to install mu-editor.

For the install details, please click on the "Instructions" button next to your platform.

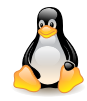

On Linux, use the package manager or pip to install mu-editor.

 $\stackrel{\bullet}{\mathbb{P}}$   $\stackrel{\bullet}{\mathbb{P}}$   $\stackrel{\bullet}{\mathbb{P}}$  Ale Rimoldi, Coderdojo Zürich

For the install details, please click on the "Instructions" button next to your platform.

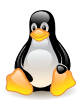

On Linux, use the package manager or pip to install mu-editor.

**A**<br> **Ale Rimoldi, Coderdojo Zürich** 

For the install details, please click on the "Instructions" button next to your platform.

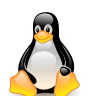

On Linux, use the package manager or pip to install mu-editor.